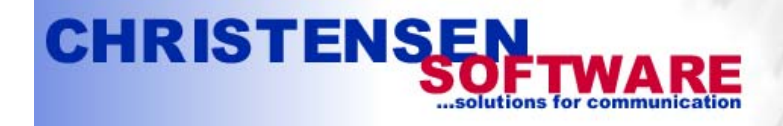

POP3-connectivity for MS-Exchange-Server

# **Exchange 2007 Server Configuration Guide**

This guide shows the steps neccessary to configure a newly installed Exchange 2007 server for receiving email from POPcon or POPcon PRO and for sending out emails to the internet.

Basically you need to perform these four steps:

- 1. Add your own internet domain to the "Accepted Domains" list
- 2. Configure a Send Connector for outgoing emails
- 3. Configure a Receive Connector for incoming emails (from POPcon) without Authentication
- 4. Assign email addresses to individual users in the active directory

# **1. Add your own internet domain to the "Accepted Domains" list**

 Open the Exchange Management Console and select Organisation Configuration, Hub Transport.

In the middle pane select the Accepted Domains tab. There already will be one local domain configured here. You can leave it.

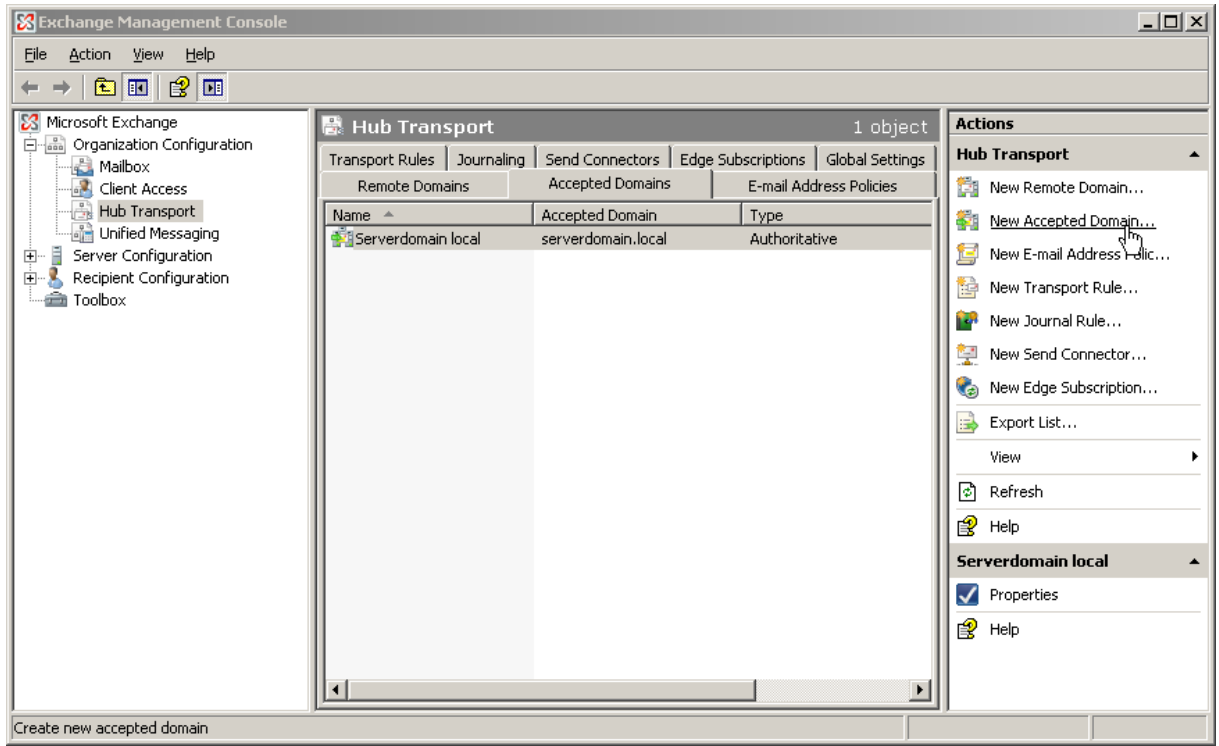

Choose New Accepted Domain in the Actions pane.

Chose a name for this domain (not important) and enter your internet domain name (in a domain.com format without @ or \*@) as Accepted Domain.

Also, select Authoritative Domain to tell Exchange to accept internet emails for this domain name.

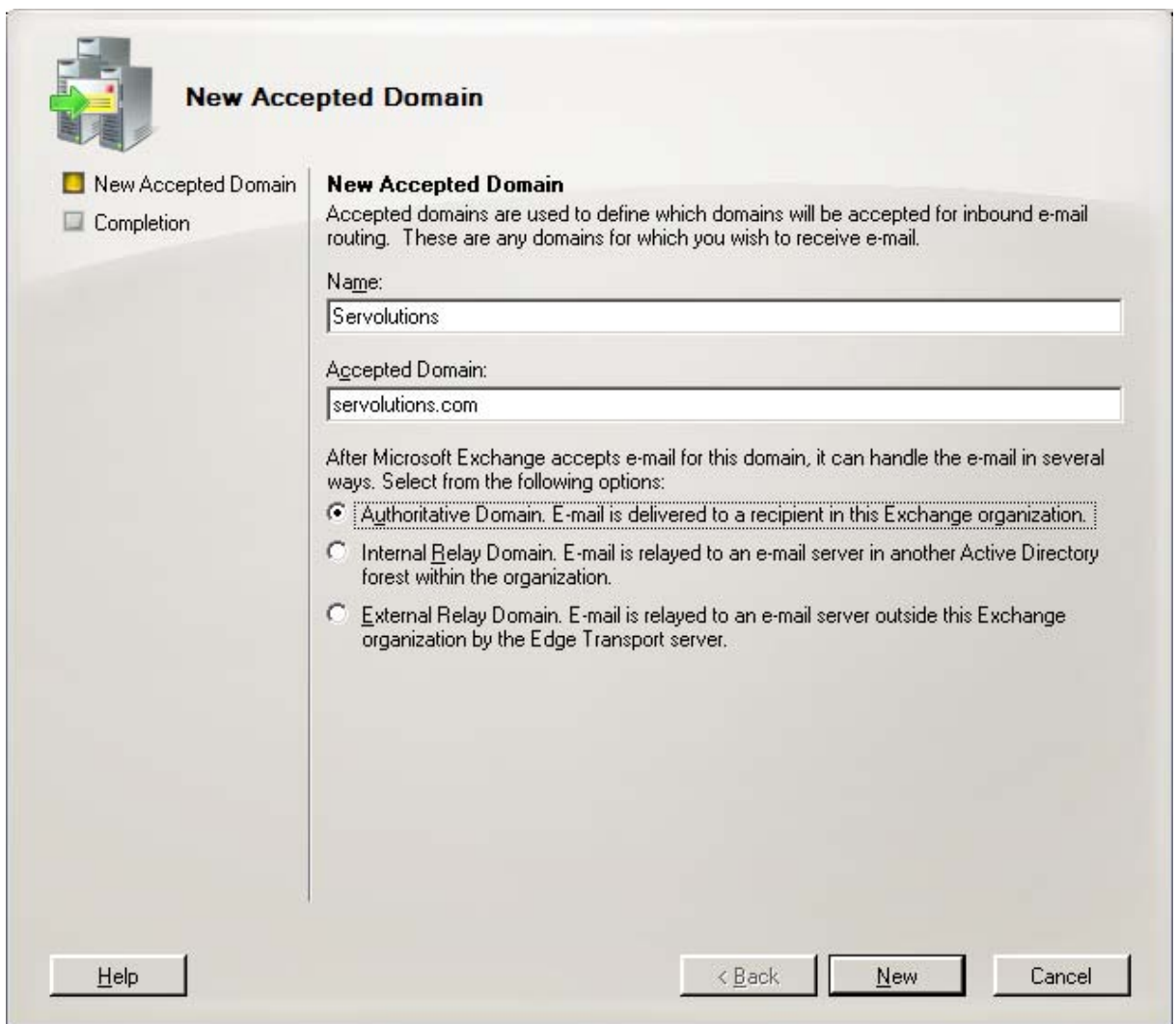

#### **2. Configure a send connector for outgoing emails**

The send connector is used to pipe outgoing emails from Exchange via your providers SMTP relay server to the internet.

Select Organisation Configuration, Hub Transport in the Exchange Management Console.

In the middle pane select the Send Connectors tab. And in the Actions pane click on New Send Connector

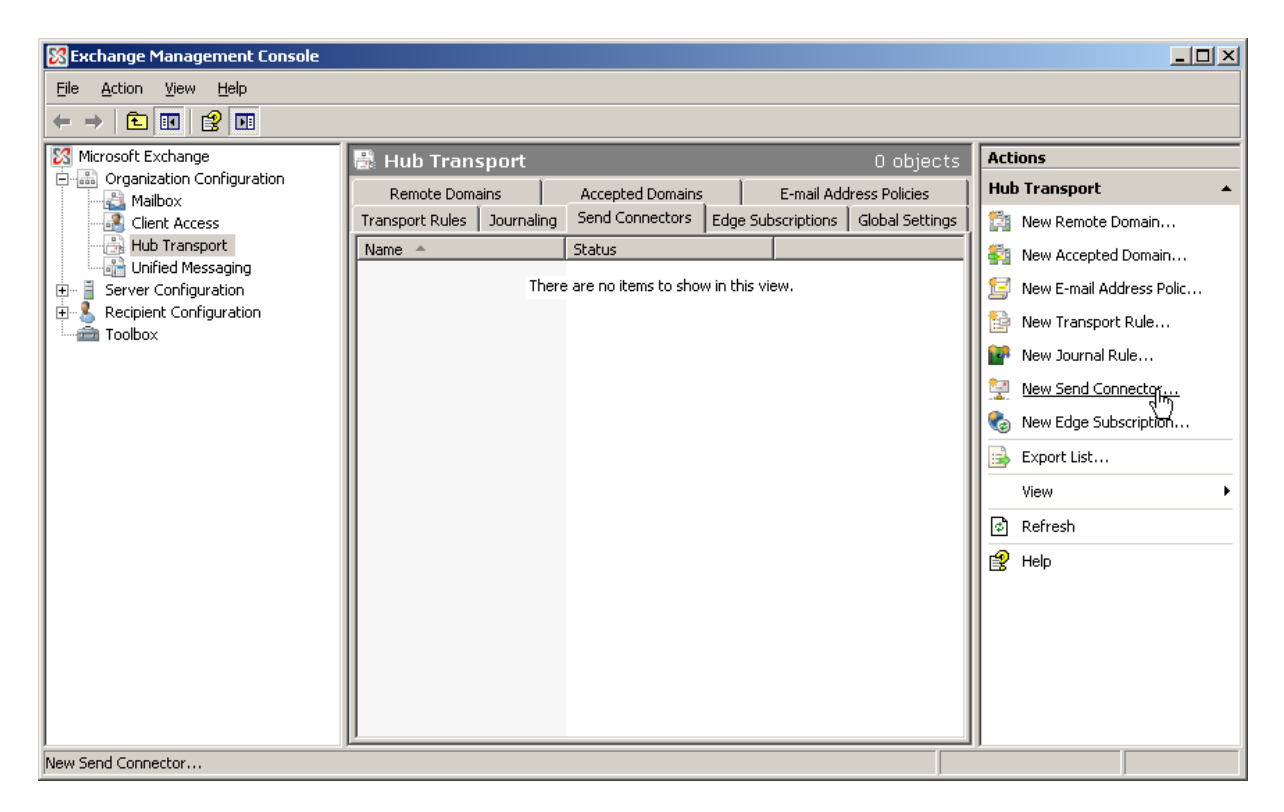

We'll add a new send connector. Chose any name (not important for the function) on the first page:

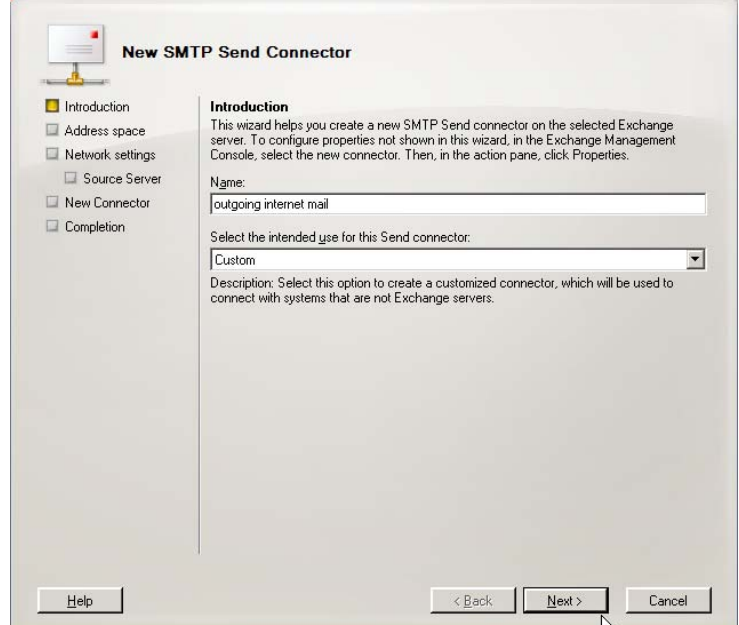

On the next wizard page we need to specify an address space to be served for this connector.

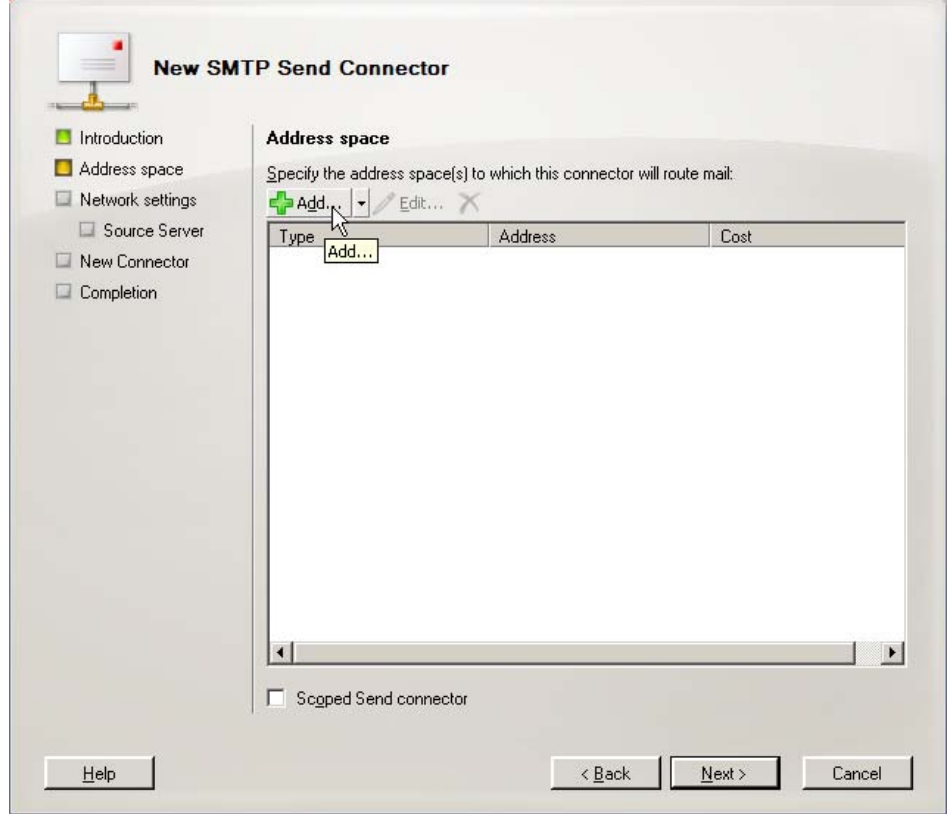

The address space "\*" means this send connector is sending out email to any domain on the internet. You can build additional specific send connectors for other target addresses, like "\*@sistercompany.com" if there are special routing requirements.

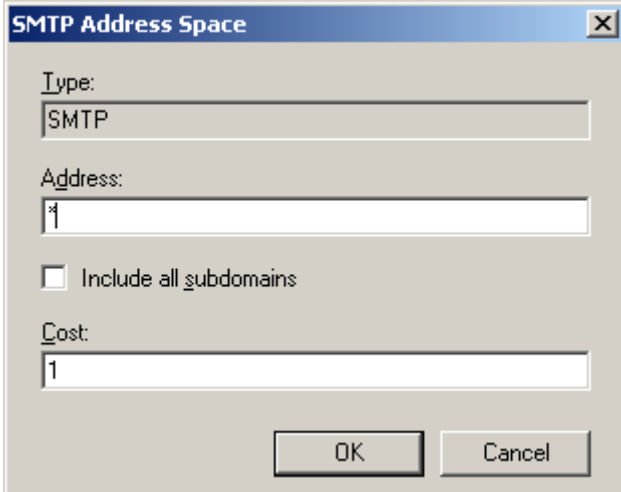

On the next page we switch the configuration to Route email through your provider SMTP relay server (Smarthost in Exchange terms) and add the provider server address.

The other option (use DNS without a relay server) can only be used when you are connected on a fixed IP address and host the webpages yourself.

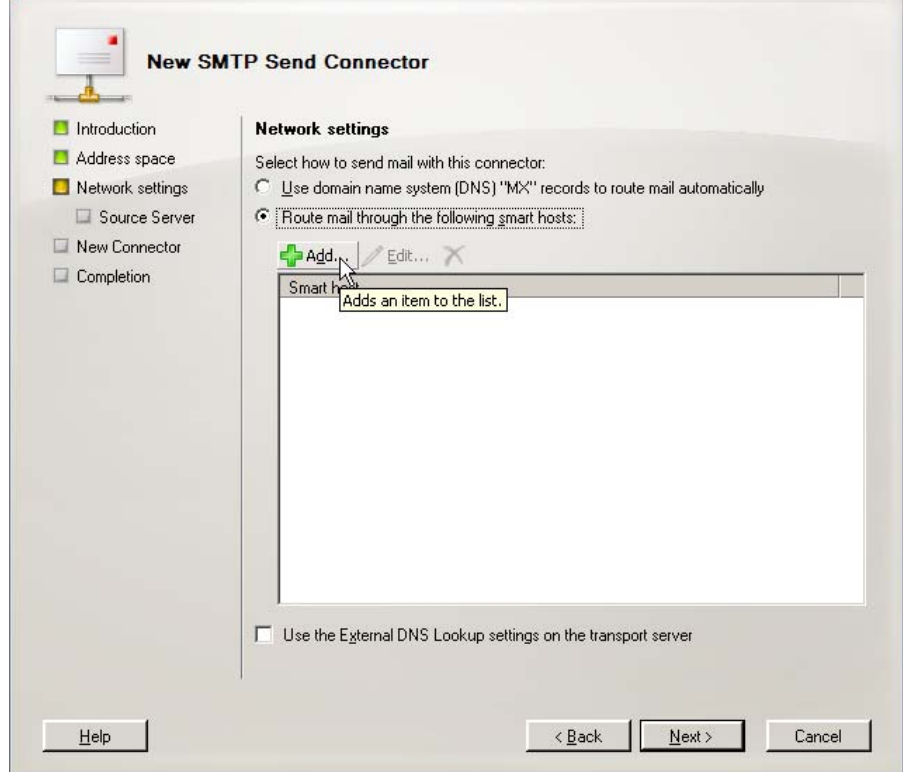

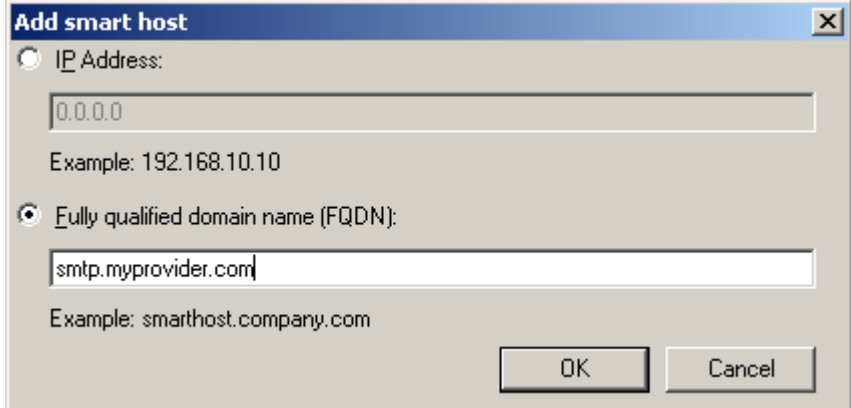

The last page of the wizard is needed to enter the provider smtp relay servers username/password credentials. Almost all provider servers require you to log in before you can use their relay servers to send out email to protect against spam senders. It does not matter which users login data you use, this will not change the email content. Any provider smtp server login will do.

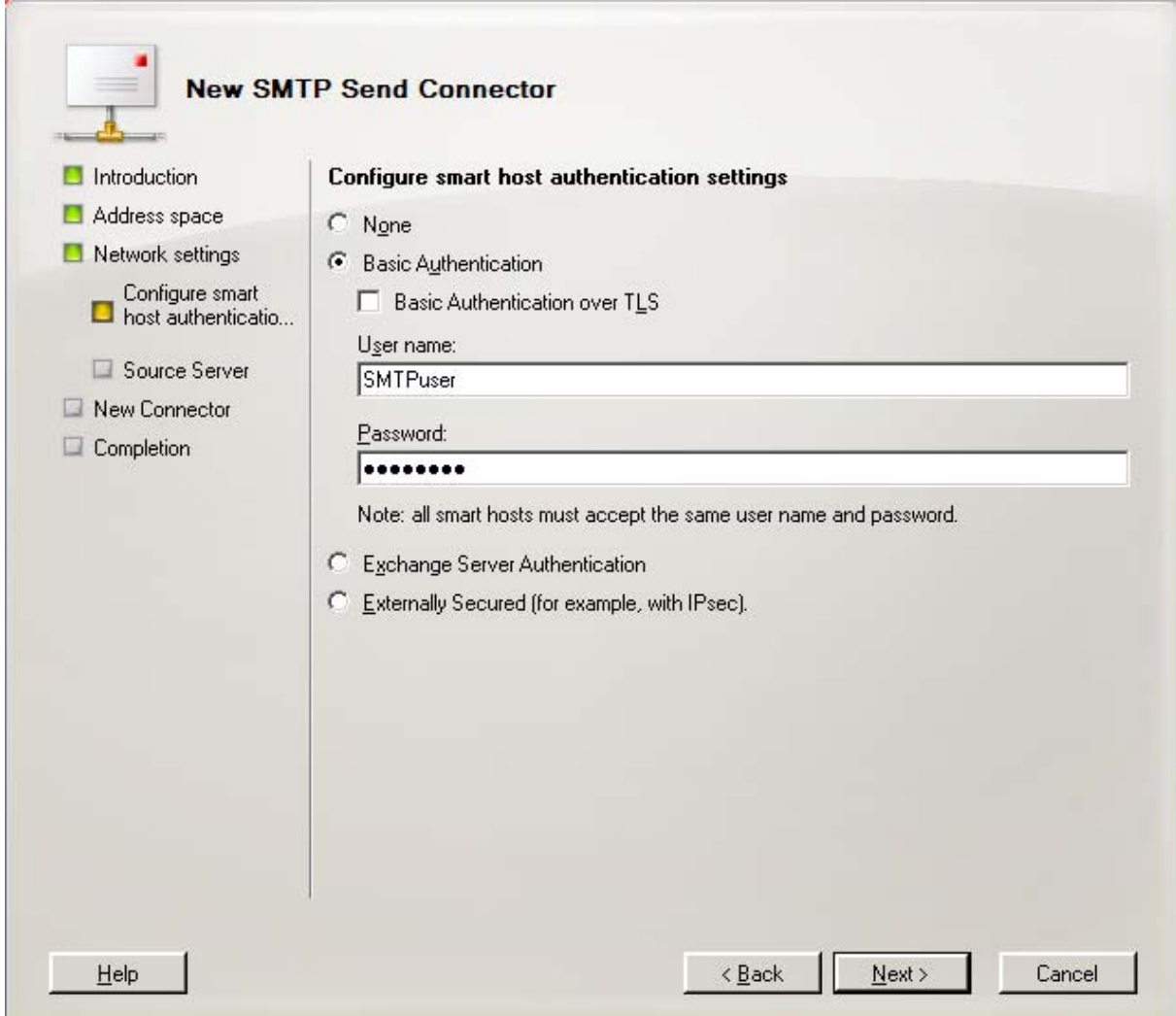

#### **3. Configure the receive connector for incoming email**

POPcon uses SMTP to forward emails to Exchange. For this to work we need to change two Exchange 2007 default configuration settings: The maximum email size is fixed to 10MB here and we need to add the anonymous user to the permission group in order to allow POPcon to transfer email.

We can find these configuration settings under Server Configuration, Hub Transport, Receive Connectors, Properties of the Default Receive Connector:

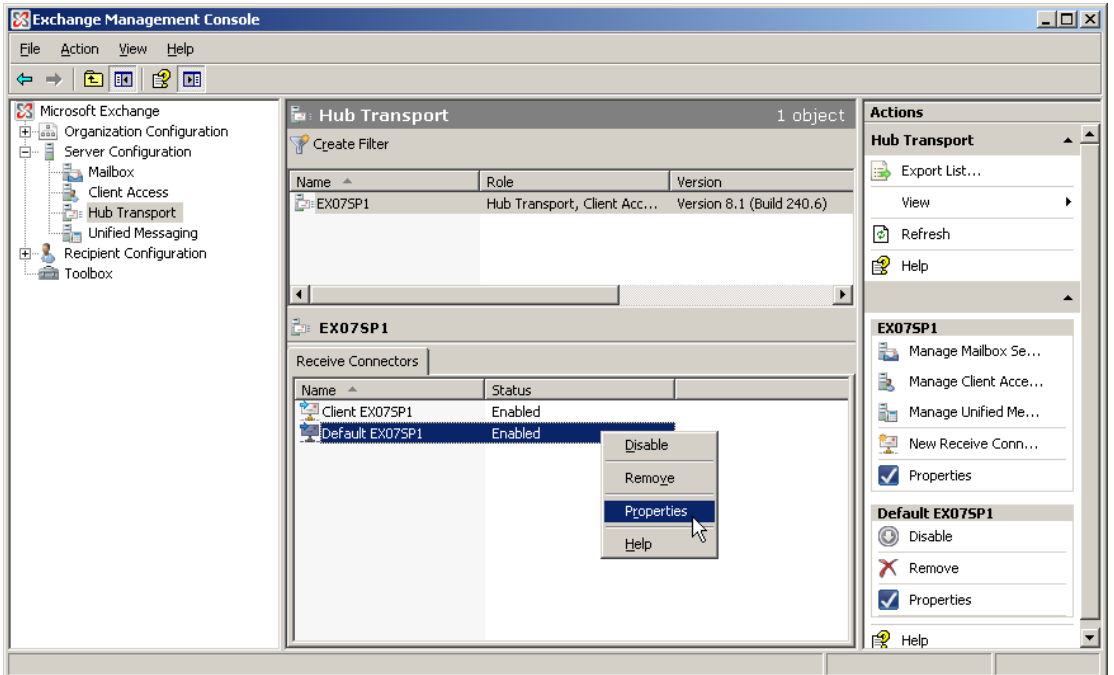

The Maximum message size is fixed to 10240KB (10MB) by default on the General tab of these properties Change that to 102400 (100MB) in order not to allow longer emails to come through. You can always limit individual user's allowed maximum email sizes.

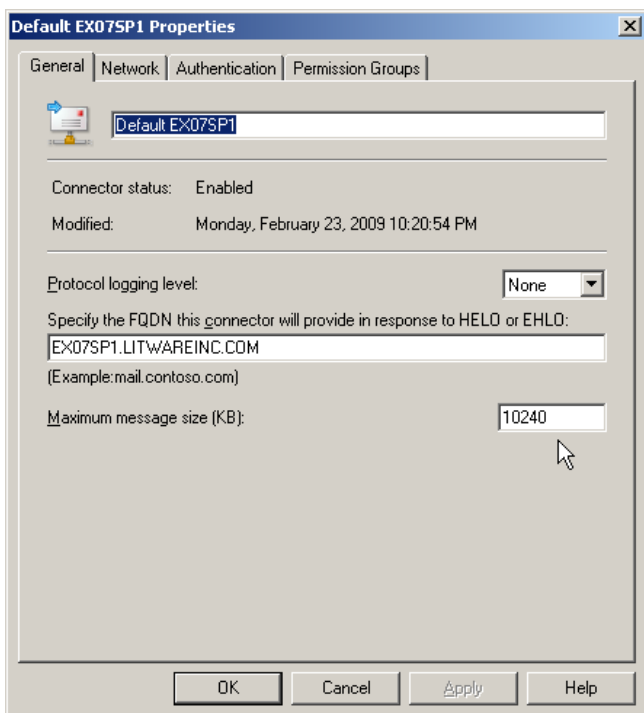

**© Christensen Software www.christensen-software.com** 

We also need to add the Anonymous users tot he Permission Groups tab in order to allow POPcon to connect to this receive connector at all.

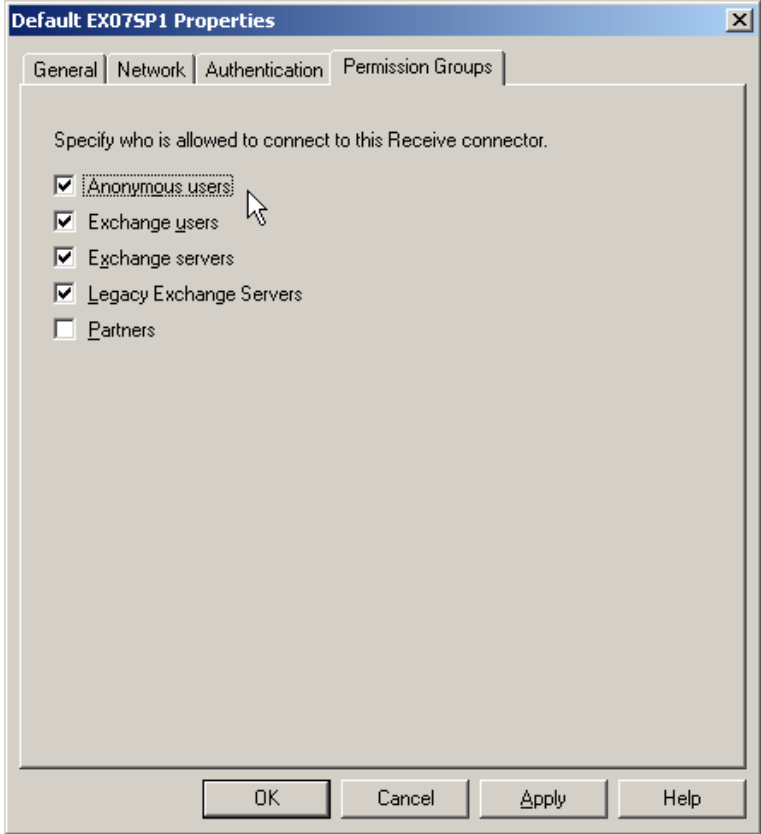

#### **4. 4. Assign email addresses to users in the active directory**

All you need to do now is to add SMTP email addresses to users in the active directory. Users can have more than one SMTP address, for example they can have info@yourcompany.com in addition to jeff.smith@yourcompany.com.

Exchange provides the convenient E-Mail Address Policies feature that allows you to assign identically formatted email addresses to all (including future) users.

Open up Organization Configuration, Hub Transport, E-Mail Address Policies and click on New E-mail Address Policy in the actions pane.

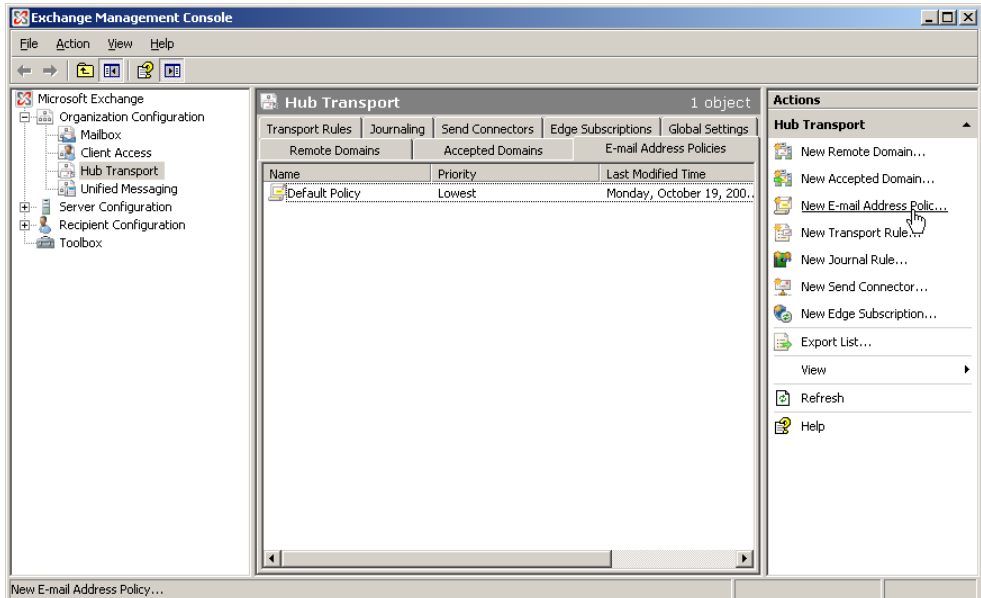

You can assign a (non-essential) name to the new policy:

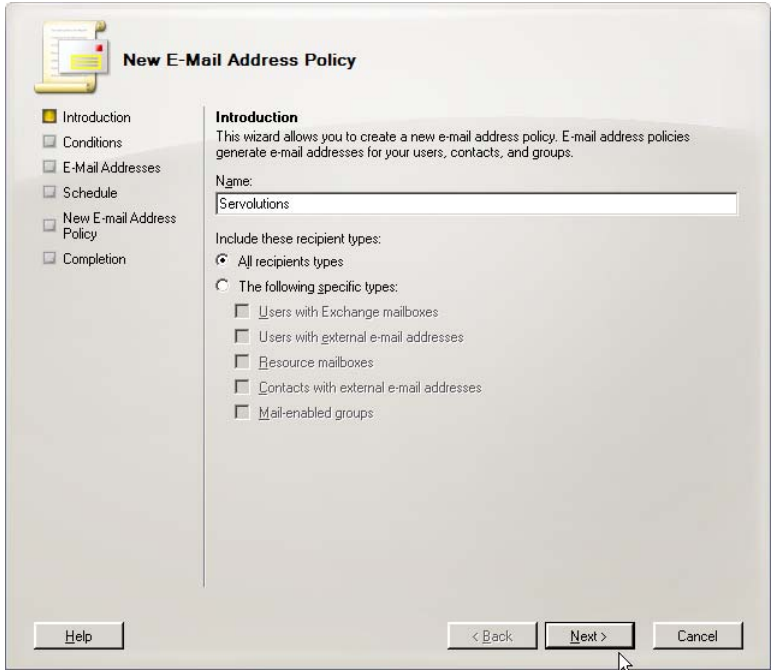

And then add a new E-Mail Addresses format on the next page:

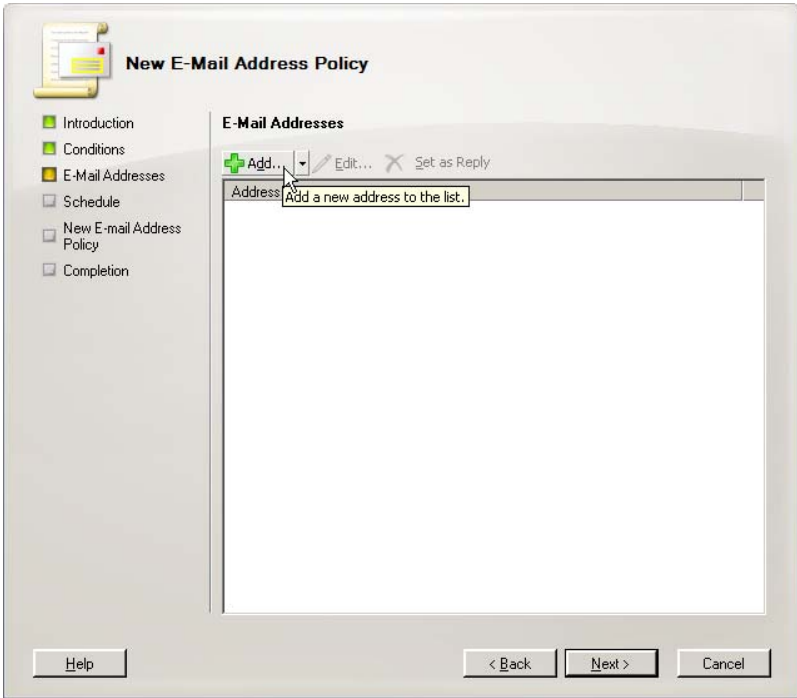

Enter your domain name and select one of the formats:

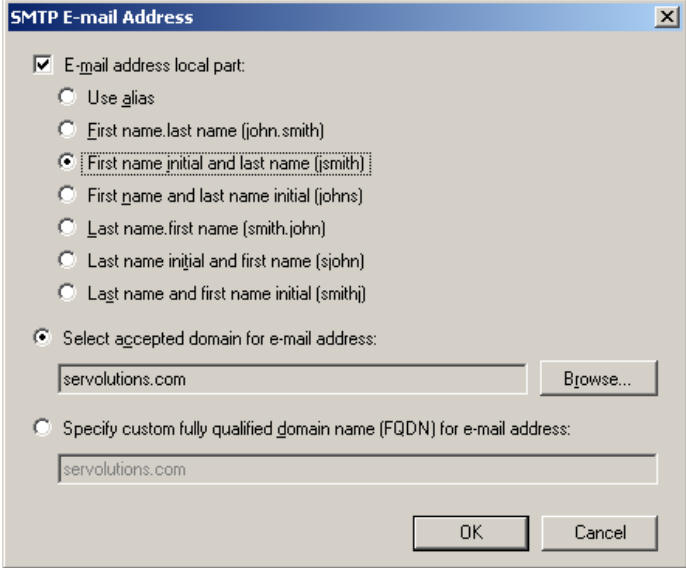

And that's already all there is to do in order to get a new Exchange 2007 installation up and running with incoming (via POPcon) and outgoing (via your providers SMTP relay server) emails.